# User's Manual

# Transcend<sup>®</sup> RecoveR<sup>™</sup> Software

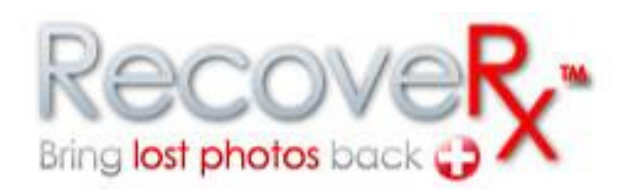

 **(Mac Version 1.1)** 

Transcend memory and storage products are built to extremely high quality standards to ensure long-term reliability. However, accidents are always bound to happen, and one wrong click can erase your precious photo collection. RecoveRx is an incredibly useful software tool that allows you to recover accidentally deleted image files from your Transcend brand storage and multimedia products. With RecoveRx, photos previously thought lost forever can now be brought back to cherish and enjoy!

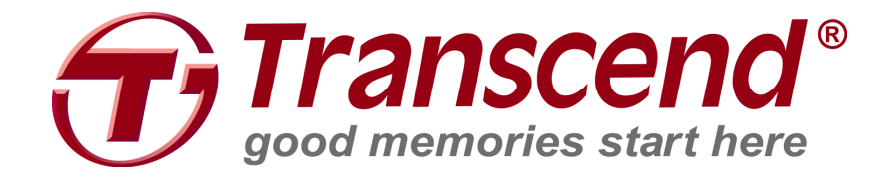

## **Precautions**

- **1.** When changing the folder path for recovered files, NEVER select the storage device you are recovering files from as the destination drive.
- **2.** Never unplug the storage device you are recovering data from during the recovery process.
- **3.** For best results, do not use the "Format" function on your digital camera or computer (even if instructed to), as this will greatly reduce your chances of recovering lost data.
- **4.** As soon as you discover that your files are lost or accidentally deleted, immediately stop using the storage device. Do not take any new pictures, record video, save or copy new files onto the device until AFTER you have finished using RecoveRx to retrieve all of your lost data.

# Contents

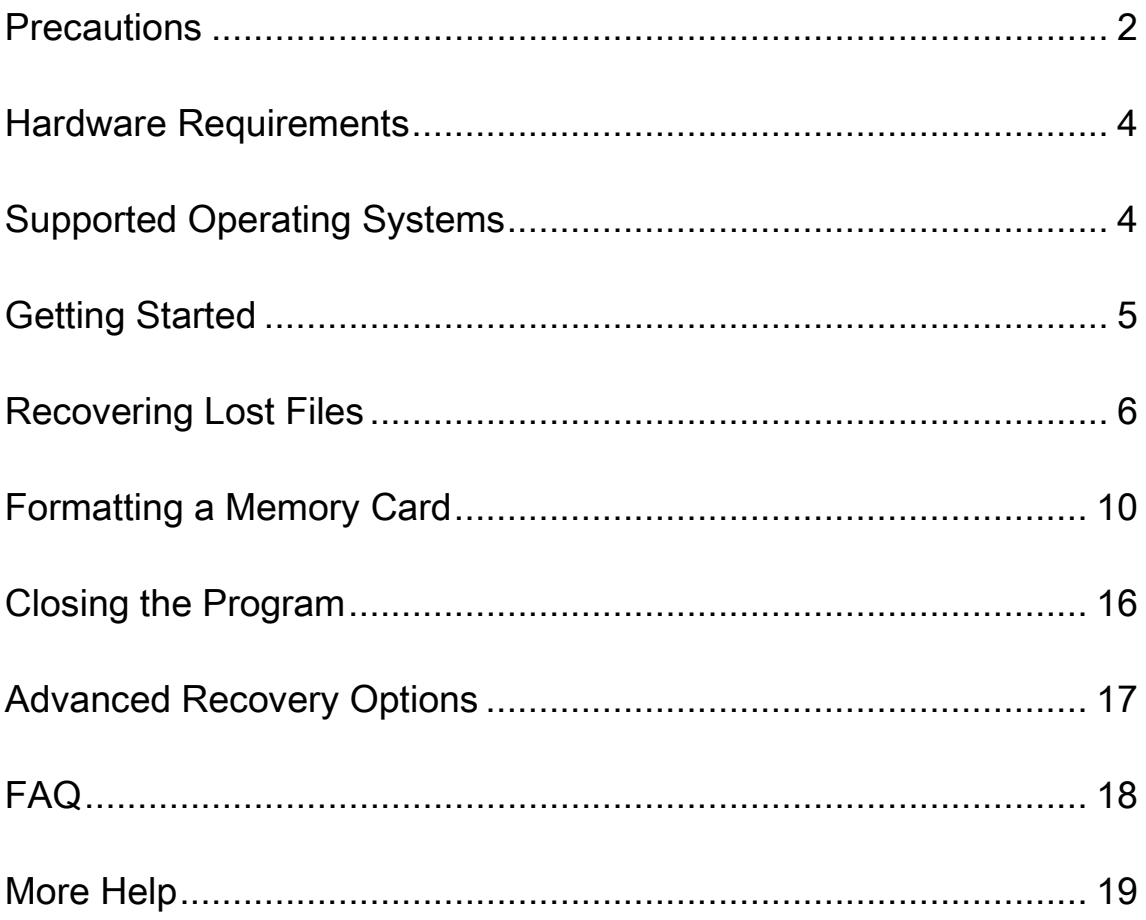

# Hardware Requirements

- 1. 512MB of system memory
- 2. Enough free hard disk space to store all recovered files (EX: if 9GB of files are to be recovered, you will also need 9GB of free space on your computer's hard drive)
- 3. A compatible Transcend's product must be present in order to use certain features of the software

## Supported Operating Systems

RecoveRx supports the following operating systems:

• Mac**®** OS 10.5 or later

**NOTE: You must have Administrator privileges to run the RecoveRx software.**

# **Getting Started**

You do not have to install any software on your computer to run RecoveRx. Download RecoveRx from **www.transcend-info.com/downloads**, unzip the file and double-click "RecoveRx.app" to begin.

# **Recovering Lost Files**

- **1.** Connect the storage device that you want to recover files from to your computer.
- **2.** Double-click "RecoveRx.app" to start the program.

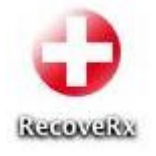

- **3.** Click **Settings** and select:
	- a) The location for your recovered files (default location is /Saved Files/).
	- b) The type of files you want RecoveRx to search for (at least one file type must be chosen; see chart below for a description of supported file types)

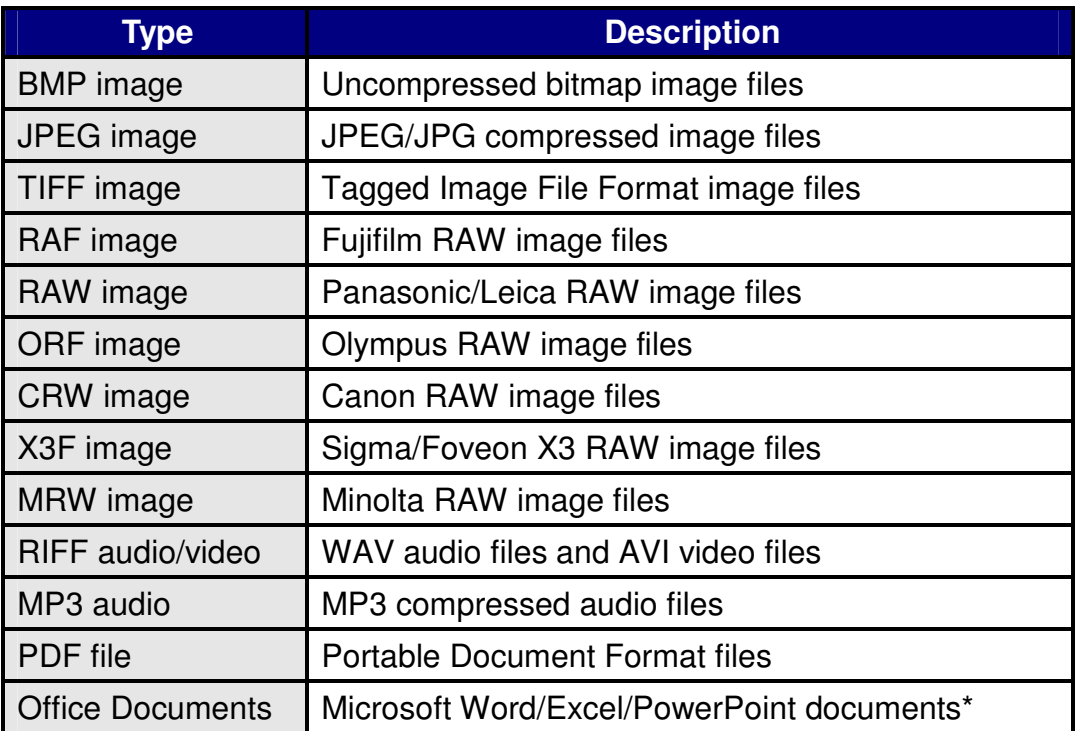

\*Note: These types of files can only be recovered from certain Transcend storage products. For more information, please see the "Advanced Recovery Options" section of this manual.

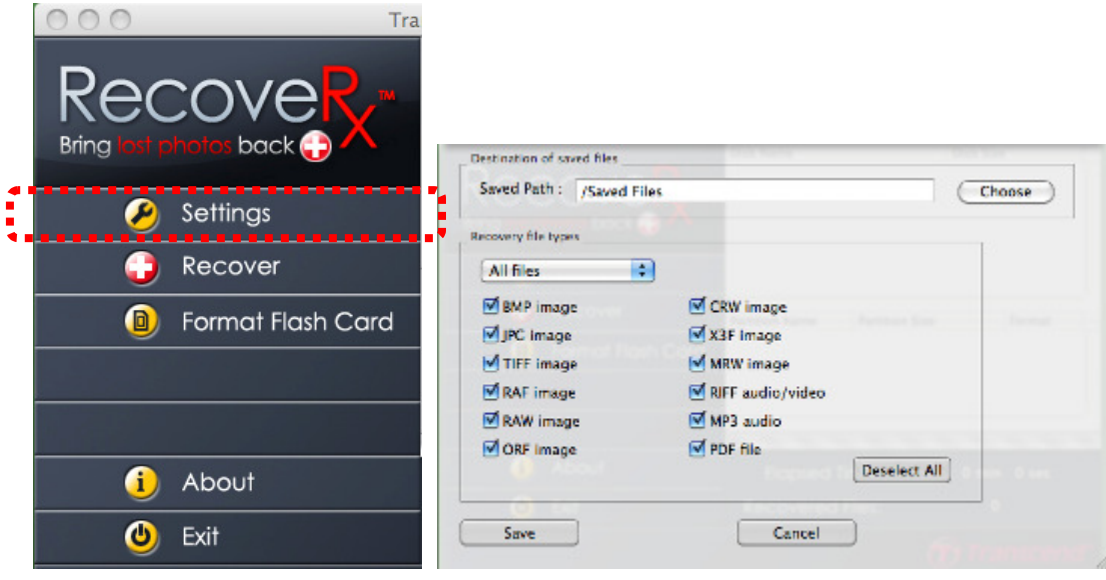

## **NOTE: Never select a destination folder on the drive you are recovering files from.** Doing so can render lost files permanently unrecoverable.

**4.** Select your device from the list in the upper right hand window under "Disk Name."

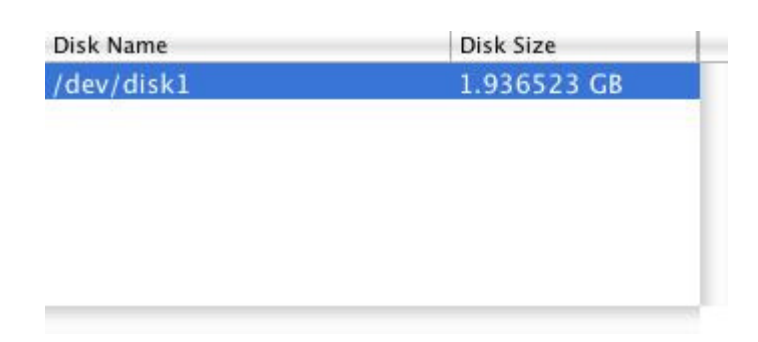

**5.** A list of current and/or deleted partitions will appear in the lower window. Click on the partition ("Label") that previously contained the files you are trying to recover.

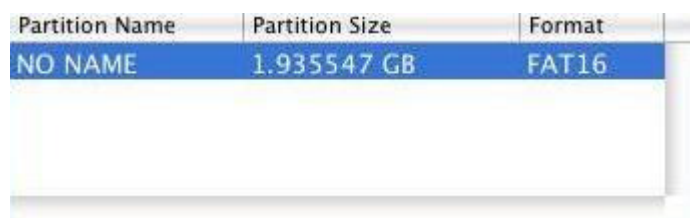

**6.** Click "Recover" from the Main Menu to begin searching the selected partition for lost files. The number of files recovered and the total elapsed time will appear in the lower right-hand corner of the screen

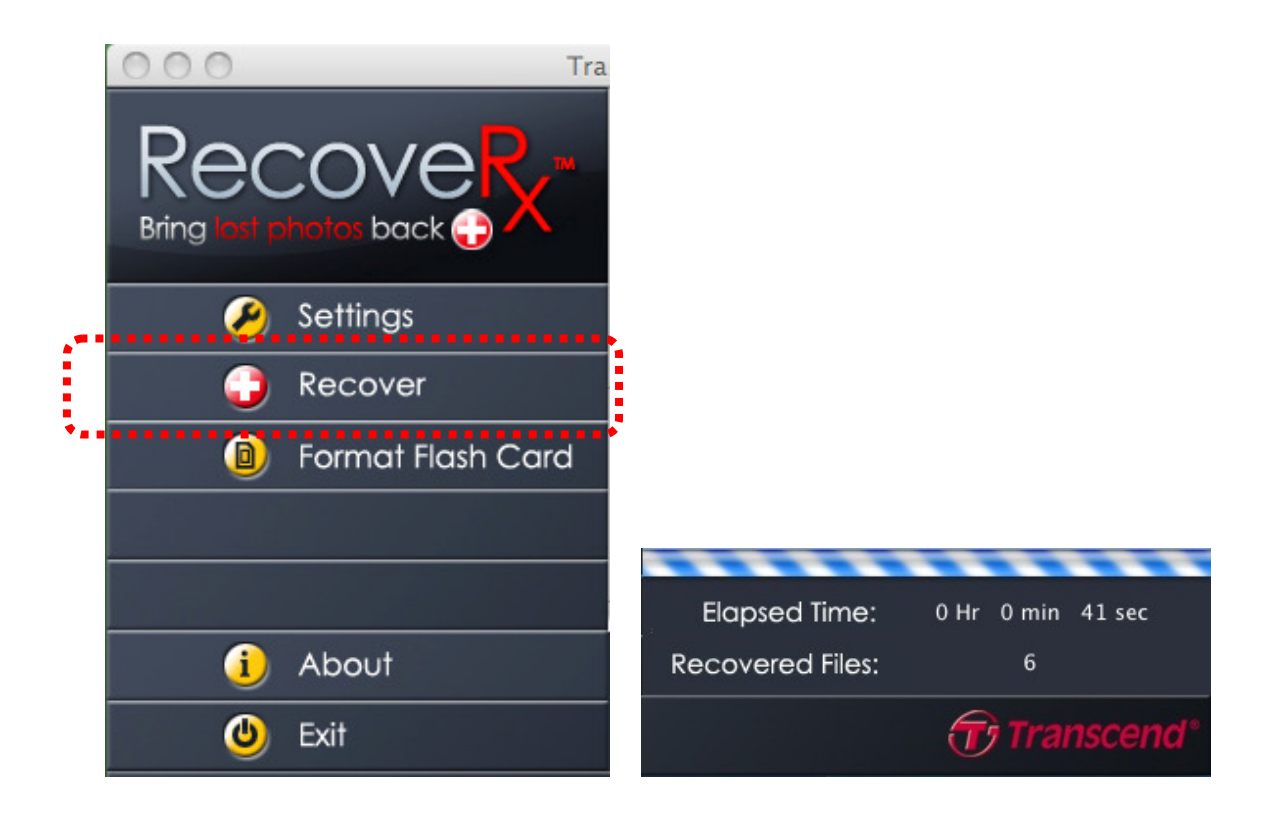

**7.** When the recovery process is complete, a message box will appear showing the total number of files recovered. Click OK to continue and scan a different partition or exit the program.

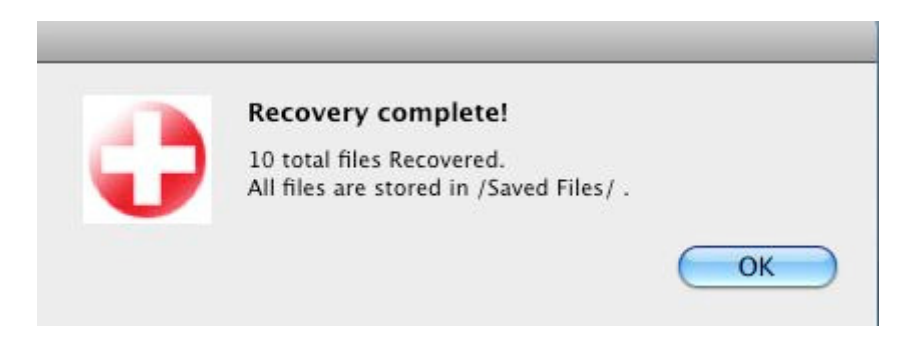

# Formatting a Memory Card

After recovery, you may safely format your memory card by using the included format tool. Please note that this feature only works with SD, MMC or CF cards.

- **NOTE: Formatting will erase all data on your card.** Only run the Format utility after you have fully recovered all desired files from the memory card.  **The Format utility will automatically unmount all external storage devices connected to your computer.** Before proceeding, safely disconnect all external storage devices except for the memory card to be formatted (and its associated card reader) by dragging them into the trashcan.  **To use the Format function, RecoveRx.app must be located on an internal storage drive in your computer.**
- **1.** Click "Format Flash Card" to open the AutoFormat utility.

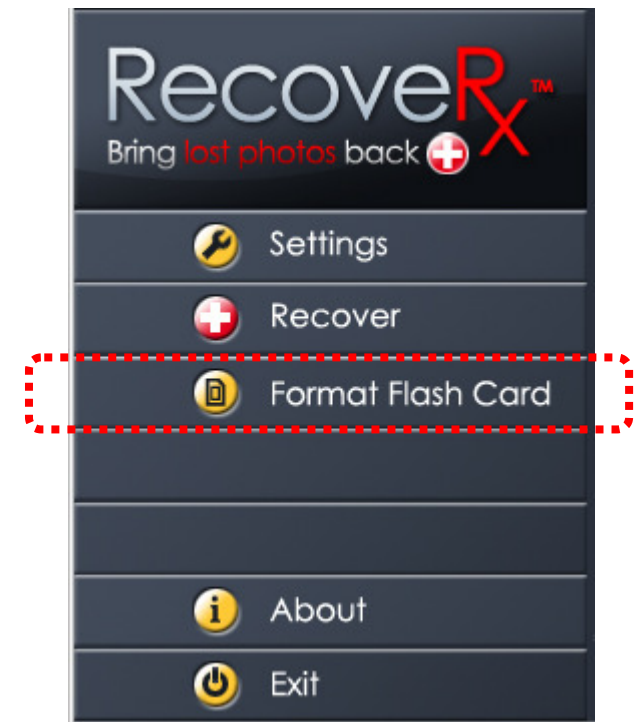

**2.** Select the memory card you want to format.

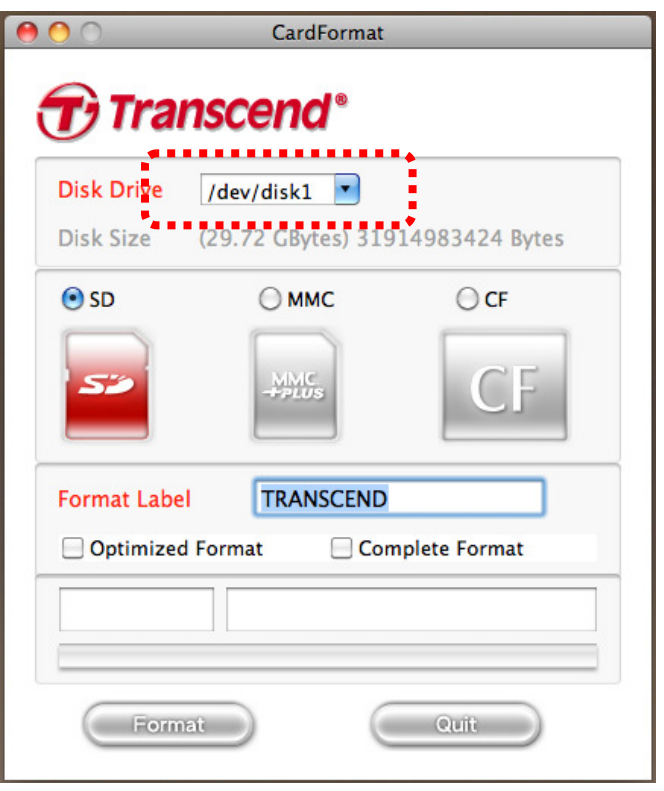

**3.** Select the card type that matches the card you are formatting.

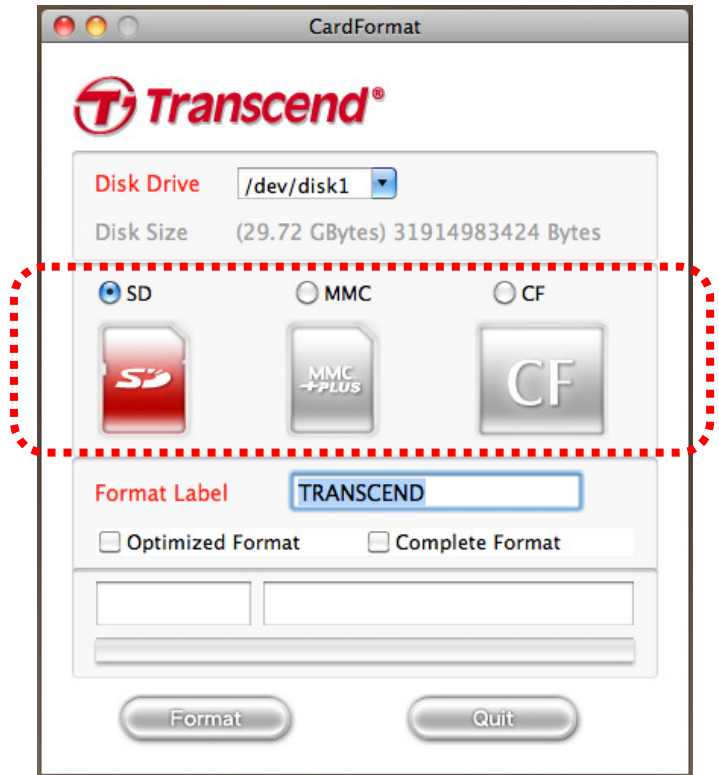

**4.** Enter a name for the memory card, which will be used when you connect it to a computer for data transfer (Optional)

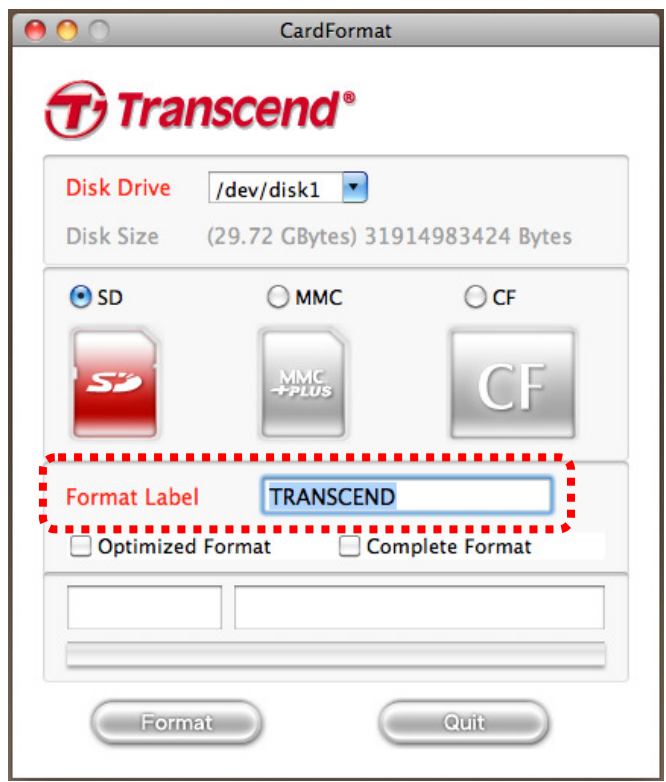

- **5.** (Optional) By default, the AutoFormat application will perform a "quick format" on your memory card. However, if you want to make sure your old pictures/movies/data are thoroughly erased to prevent unwanted access by potential third parties, we recommend using the Optimized Format or Complete Format options.
	- **Optimized Format** provides much more security than the basic quick format, and targets commonly used file types to save time.
	- **Complete Format** performs a slow, secure erase of every part of the memory card. Complete Format is the cleanest, most secure method of erasing your memory card, but also takes the most time.

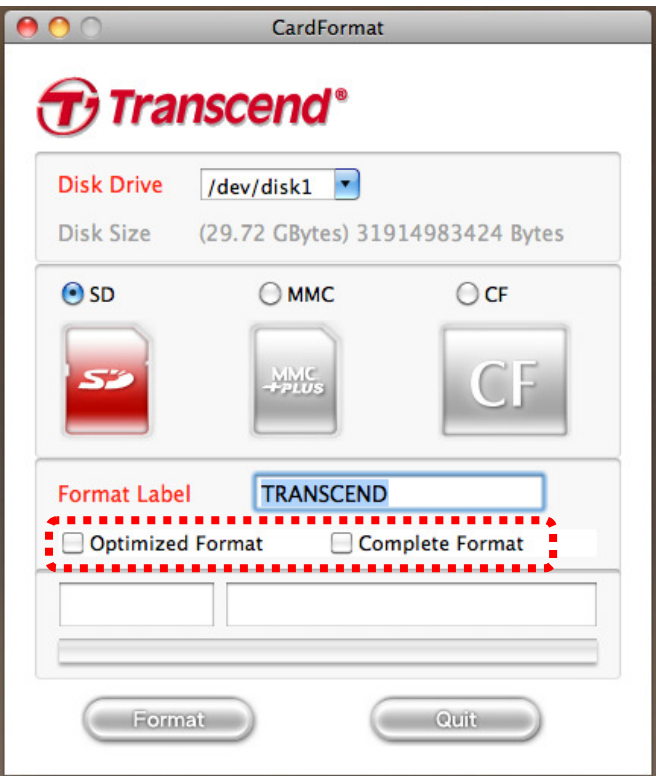

**6.** Click "Format" to begin the format process. Remember that formatting will delete all data on the card.

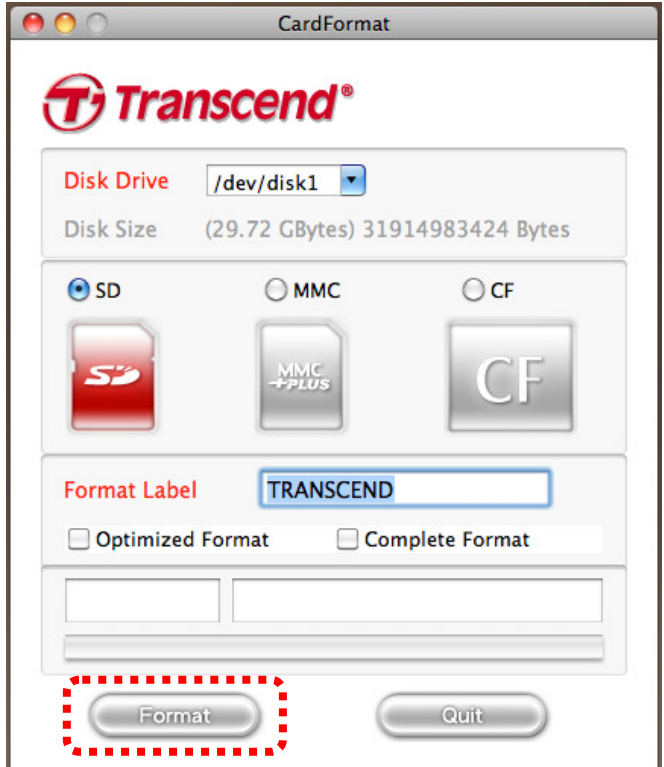

**7.** Click "YES" if you are understand that all data will be erased and are sure you want to format your card.

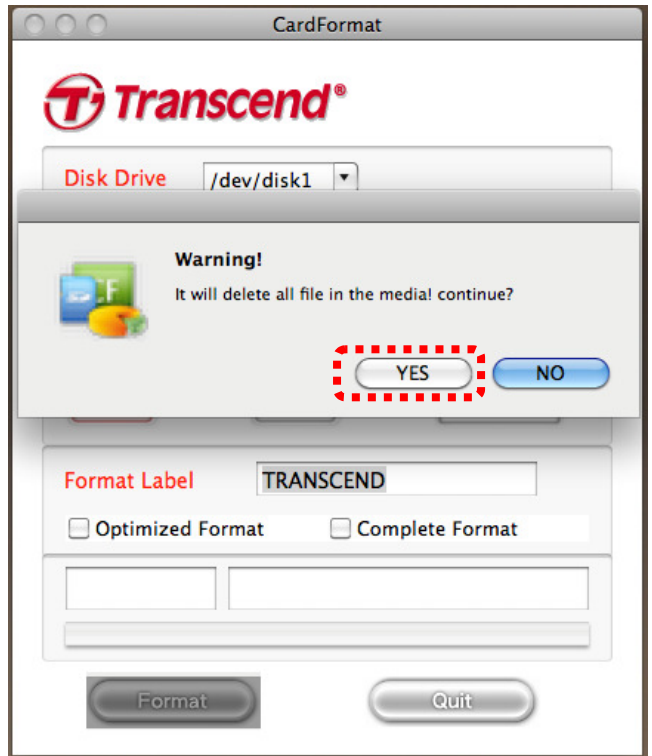

**8.** Wait for the format procedure to finish. The time required to format your memory card will vary depending on card capacity and format options chosen.

**NOTE:** Please be patient and wait for the process to complete. **NEVER disconnect a memory card during the format process**

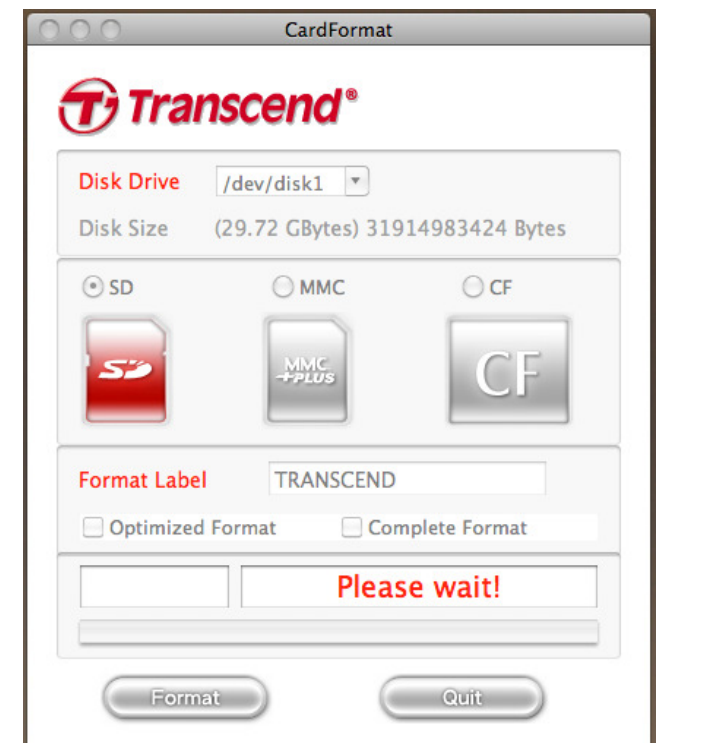

**9.** When the Format is complete, a "Success" window will appear. Click "OK"

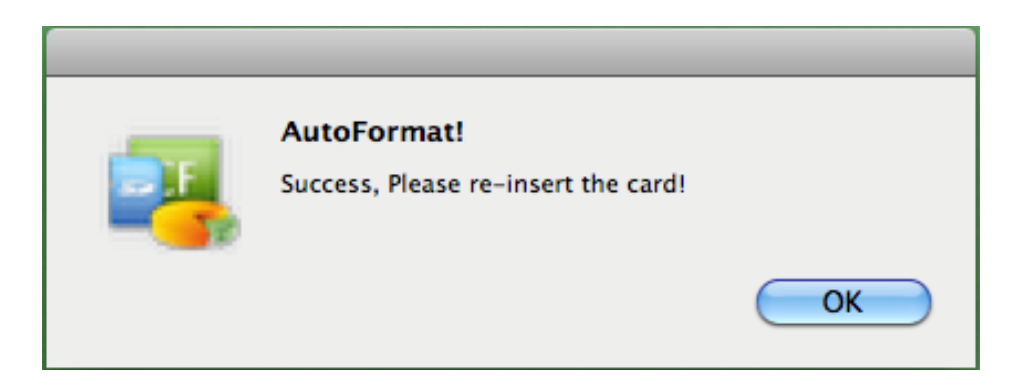

10. Click "Quit" to return to the RecoveRx menu.

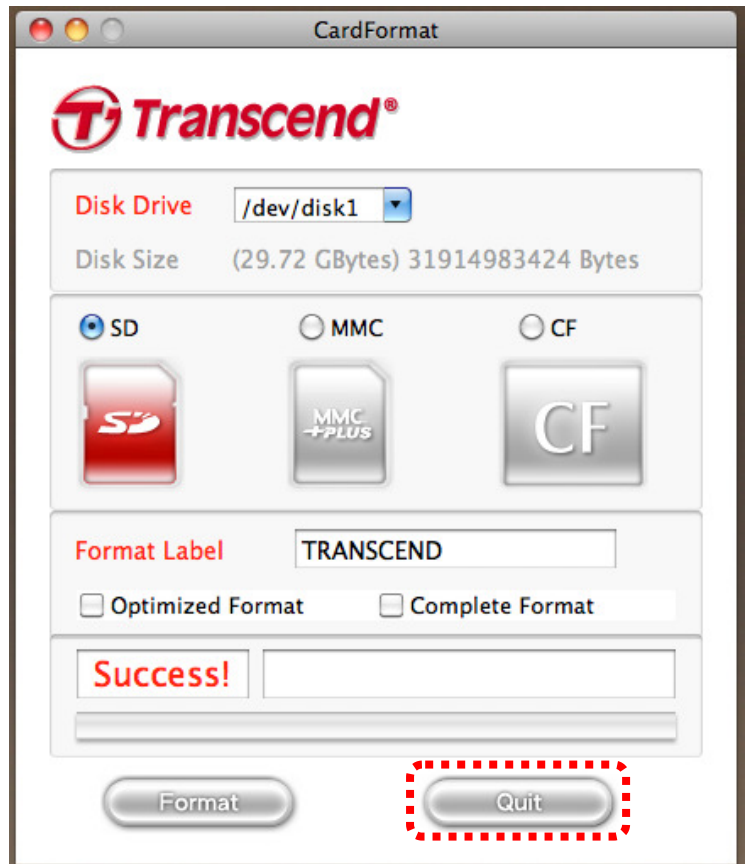

# Closing the Program

To close RecoveRx, simply click on the "Exit" icon in the lower left-hand corner of the window.

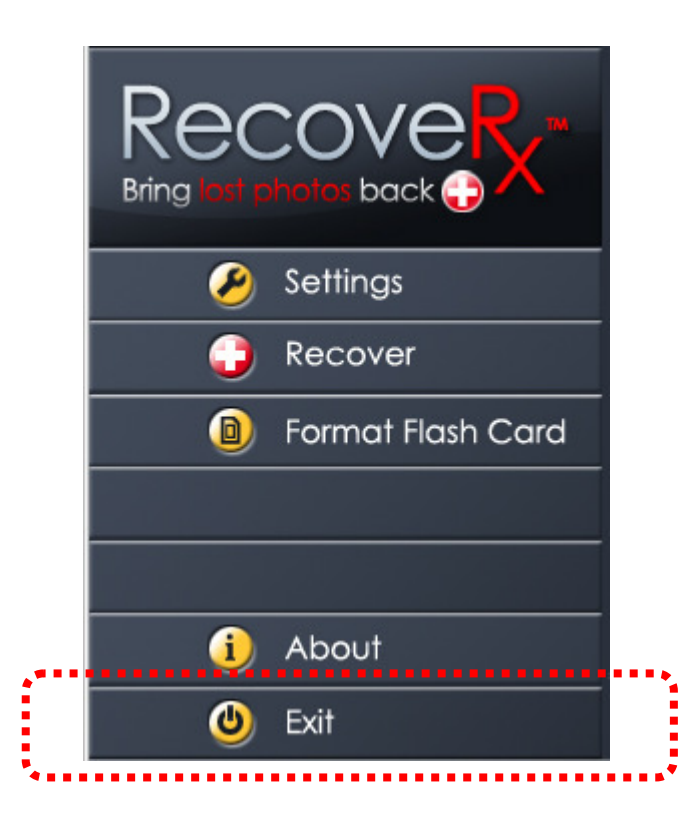

# Advanced Recovery Options

Certain recovery options, such as the option to recover Word documents, are only available when specific types of Transcend products are connected to your computer. The following table lists all products that support RecoveRx advanced recovery options:

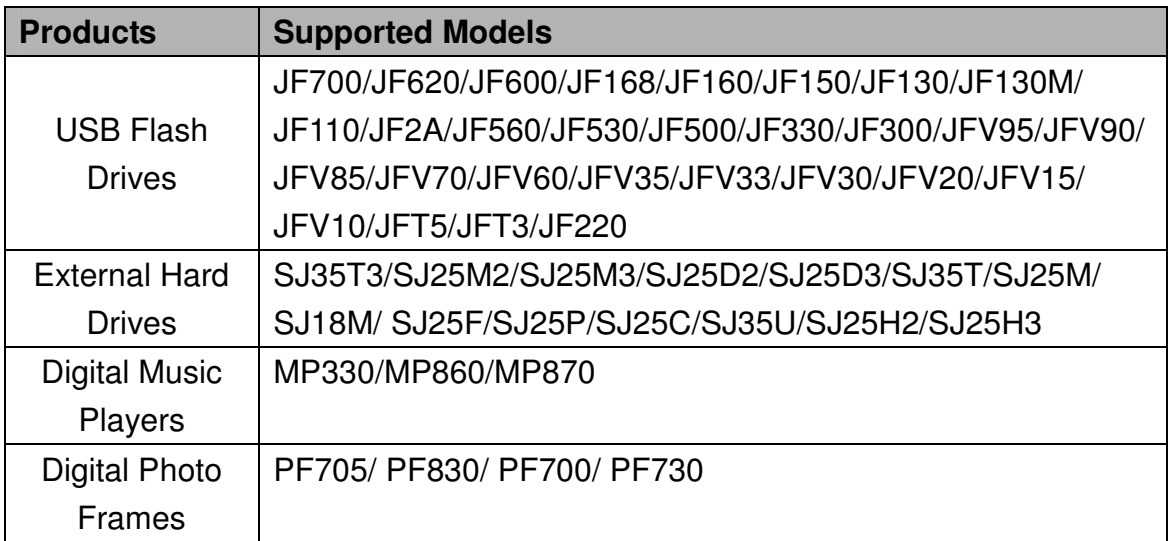

# FAQ

#### Q: RecoveRx doesn't detect my storage device.

A: Your device might not be connected correctly to your computer. Try reconnecting the device to make sure it is securely connected to the appropriate slot, port, or reader. If you are using a flash drive or are connecting your device via a USB cable, try disconnecting it from the USB port for a few moments and then plug it back in. If your device is connected to an Apple Keyboard, unplug it and plug it into an available USB port directly on your Mac® computer.

### Q: A partition on my drive is detected as "Unknown." Can I still recover data from it?

A: Partitions that are bootable or use file systems other than FAT16, FAT32 or NTFS will show up as "Unknown" in the RecoveRx interface. However, it is still possible to recover data from these partitions.

## Q: RecoveRx has been running for a long time and still hasn't finished. How long does the recovery process usually take?

A: The duration of the recovery process varies depending on disk size and the state of the data stored within the storage device. Try waiting patiently a little longer for the process to complete. If RecoveRx still does not complete the recovery process, feel free to contact Transcend technical support for further assistance.

## More Help

If you cannot find the answer to your problem in this manual and are having difficulty with the RecoveRx software or your Transcend card reader, Please visit our Tech Support website at www.transcend-info.com/support/

# **End-User License Agreement (EULA)**

#### **Software license terms and conditions**

1. **Generally.** Transcend Information, Inc. ("Transcend") is willing to grant the following license to install or use the software ("Licensed Software") pursuant to this End-User License Agreement ("Agreement"), whether provided separately or associated with a Transcend product ("Product"), to the original purchaser of the Product upon or with which the Licensed Software was installed or associated as of the time of purchase ("Customer") only if Customer accepts all of the terms and conditions of this Agreement. PLEASE READ THESE TERMS CAREFULLY. USING THE SOFTWARE WILL CONSTITUTE CUSTOMER'S ACCEPTANCE OF THE TERMS AND CONDITIONS OF THIS AGREEMENT. IF YOU DO NOT AGREE TO THE TERMS AND CONDITIONS OF THIS AGREEMENT, DO NOT INSTALL OR USE THE LICENSED SOFTWARE.

2. **License Grant.** Transcend grants to Customer a personal, non-exclusive, non-transferable, non-distributable, non-assignable, non-sublicensable license to install and use the Licensed Software on the Product in accordance with the terms and conditions of this Agreement.

3. **Intellectual Property Rights.** As between Transcend and Customer, the copyright and all other intellectual property rights in the Licensed Software are the property of Transcend or its supplier(s) or licensor(s). Any rights not expressly granted in this License are reserved to Transcend.

4. **License Limitations.** Customer may not, and may not authorize or permit any third party to: (a) use the Licensed Software for any purpose other than in connection with the Product or in a manner inconsistent with the design or documentations of the Licensed Software; (b) license, distribute, lease, rent, lend, transfer, assign or otherwise dispose of the Licensed Software or use the Licensed Software in any commercial hosted or service bureau environment; (c) reverse engineer, decompile, disassemble or attempt to discover the source code for or any trade secrets related to the Licensed Software, except and only to the extent that such activity is expressly permitted by applicable law notwithstanding this limitation; (d) adapt, modify, alter, translate or create any derivative works of the Licensed Software; (e) remove, alter or obscure any copyright notice or other proprietary rights notice on the Licensed Software or Product; or (f) circumvent or attempt to circumvent any methods employed by Transcend to control access to the components, features or functions of the Product or Licensed Software.

5. **Copying.** Customer may not copy the Licensed Software except that one copy of any separate software component of the Licensed Software may be made to the extent that such copying is necessary for Customer's own backup purposes.

6. **Open Source.** The Licensed Software may contain open source components licensed to Transcend pursuant to the license terms specified as below,

- (a) GNU General Public License (GPL), the terms of which is currently available at www.gnu.org/licenses/gpl.html;
- (b) GNU Lesser General Public License (LGPL), the terms of which is currently available at www.gnu.org/copyleft/lesser.html; and/or
- (c) Code Project Open License (CPOL), the terms of which is currently available at www.codeproject.com/info/cpol10.aspx.

The above license terms will control solely with respect to the open source components. In the event that this Agreement conflicts with the requirements of the above one or more terms with respect to the use of the corresponding open source components, Customer agrees to be bound by such one or more license terms.

7. **Disclaimer.** TRANSCEND MAKES NO WARRANTY AND REPRESENTATIONS ABOUT THE SUITABILITY, RELIABILITY, AVAILABILITY, TIMELINESS, LACK OF VIRUSES OR OTHER HARMFUL COMPONENTS AND ACCURACY OF THE INFORMATION, LICENSED SOFTWARE, PRODUCTS, SERVICES AND RELATED GRAPHICS CONTAINED WITHIN THE LICENSED SOFTWARE FOR ANY PURPOSE. ALL SUCH INFORMATION, LICENSED SOFTWARE, PRODUCTS, SERVICES AND RELATED GRAPHICS ARE PROVIDED "AS IS" WITHOUT WARRANTY OF ANY KIND. TRANSCEND HEREBY DISCLAIMS ALL WARRANTIES AND CONDITIONS WITH REGARD TO THIS INFORMATION, LICENSED SOFTWARE, PRODUCTS, SERVICES AND RELATED GRAPHICS, INCLUDING ALL IMPLIED WARRANTIES AND CONDITIONS OF MERCHANTABILITY, FITNESS FOR A PARTICULAR PURPOSE, WORKMANLIKE EFFORT, TITLE, AND NON-INFRINGEMENT.

IN NO EVENT SHALL TRANSCEND BE LIABLE FOR ANY DIRECT, INDIRECT, PUNITIVE, INCIDENTAL, SPECIAL, CONSEQUENTIAL DAMAGES OR ANY DAMAGES WHATSOEVER INCLUDING, WITHOUT LIMITATION, DAMAGES FOR LOSS OF USE, DATA OR PROFITS, ARISING OUT OF OR IN ANY WAY CONNECTION WITH THE USE, PERFORMANCE OR ACCURACY OF THE LICENSED SOFTWARE OR WITH THE DELAY OR INABILITY TO USE THE LICENSED SOFTWARE, OR THE PRODUCT WITH WHICH THE LICENSED SOFTWARE IS ASSOCIATED, WHETHER BASED ON CONTRACT, TORT, NEGLIGENCE, STRICT

LIABILITY OR OTHERWISE, EVEN IF TRANSCEND HAS BEEN ADVISED OF THE POSSIBILITY OF SUCH DAMAGES.

8. **Limitation of Liability.** IN ANY CASE, TRANSCEND 'S LIABILITY ARISING OUT OF OR IN CONNECTION WITH THIS AGREEMENT WILL BE LIMITED TO THE TOTAL AMOUNT ACTUALLY AND ORIGINALLY PAID AT RETAIL BY CUSTOMER FOR THE PRODUCT. The foregoing Disclaimer and Limitation of Liability will apply to the maximum extent permitted by applicable law. Some jurisdictions do not allow the exclusion or limitation of incidental or consequential damages, so the exclusions and limitations set forth above may not apply.

9. **Termination.** Transcend may, in addition to any other remedies available to Transcend, terminate this Agreement immediately if Customer breaches any of its obligations under this Agreement.

10. **Miscellaneous.** (a) This Agreement constitutes the entire agreement between Transcend and Customer concerning the subject matter hereof, and it may only be modified by a written amendment signed by an authorized executive of Transcend. (b) Except to the extent applicable law, if any, provides otherwise, this Agreement will be governed by the law of the Republic of China, excluding its conflict of law provisions. (c) If any part of this Agreement is held invalid or unenforceable, and the remaining portions will remain in full force and effect. (d) A waiver by either party of any term or condition of this Agreement or any breach thereof, in any one instance, will not waive such term or condition or any subsequent breach thereof. (e) Transcend may assign its rights under this Agreement without condition. (f) This Agreement will be binding upon and will inure to the benefit of the parties, their successors and permitted assigns.

© 2011 Transcend Information, Inc. All rights reserved. All brand names are registered trademarks of their respective owners. Specifications subject to change without notice.